### External Resource/ Mission Tracking

(Version1.01)

Incident Based

**Description:** This board facilitates the tracking of external resources and missions/tasks for the recorded resources.

**Views:** This board offers three list views-- one for viewing only, one for editing the resource primary information, and one for modifying the unit/resource assigned personnel, equipment and assignment information—as well associated detail and input/edit views.

**List View** – The view lists resource units created during an incident.

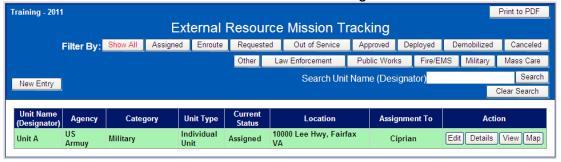

### **Default Features**

- Print to PDF option that displays a report of the list view data
- Search capability on the Unit Name (Designator) field for specified text
- Data filtering by status or category by clicking on the appropriate button
- New record creation by clicking the "New Entry" button.
- Sort capability on any of the displayed fields by clicking on the corresponding column header/field title.
- View button to view/add personnel, equipment, and assignments for the resource/unit.
- Edit button to modify the resource/unit information.
- Row colors to designate the resource category.
- Mapping capability

### **Variation 1: Resource Category**

The resource category list and associated buttons and row colors can be modified to work with the jurisdictions categories.

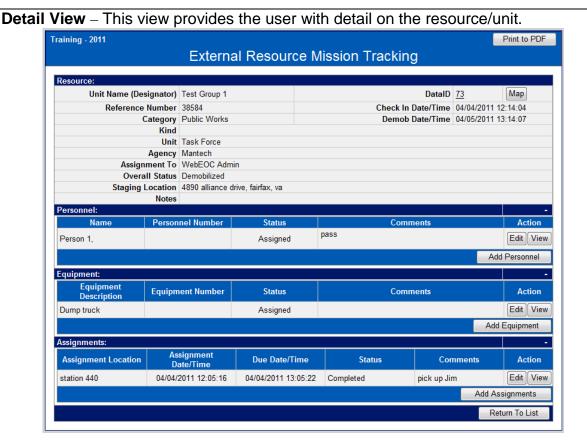

#### **Default Features**

- Print to PDF option that displays a report of the list view data.
- Edit button to modify unit/resource, personnel, equipment and assignment information using the corresponding section's button. This button only appears for users granted edit privileges.
- View button to access additional details
- Add buttons for personnel, equipment, and assignments.
- Mapping capability.

### Variation 1: Resource Category

The resource category list and associated buttons can be modified to work with the jurisdictions categories.

Input (Edit) View - This view is for adding/editing the resource/unit information

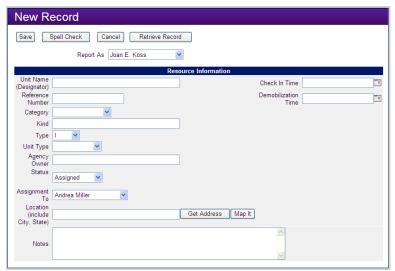

### **Default Features**

- Date/Time picker code to facilitate proper date format.
- Drop down lists to maintain data consistency
- Spell Check button to ensure correct spelling
- Mapping capability for the resource/unit's location

### **Variations: None**

**Input (Edit) View (Personnel, Equipment and Assignments)** – These views are for adding/editing each section of data

#### Personnel

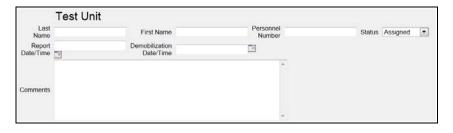

Equipment

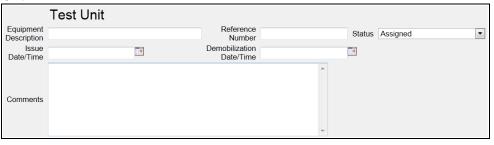

### Assignments

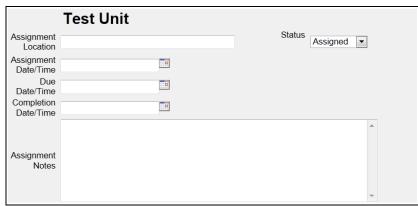

#### **Default Features**

- Date/Time picker code to facilitate proper date format.
- Drop down lists to maintain data consistency
- Spell Check button to ensure correct spelling
- Notes field for additional information

**Variations: None**